#### **Oracle® Hospitality Hotel Mobile**

Installation Guide Release 1.0 E72500-01

June 2016

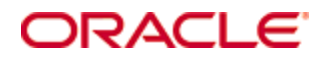

Copyright © 2016 Oracle and/or its affiliates. All rights reserved.

This software and related documentation are provided under a license agreement containing restrictions on use and disclosure and are protected by intellectual property laws. Except as expressly permitted in your license agreement or allowed by law, you may not use, copy, reproduce, translate, broadcast, modify, license, transmit, distribute, exhibit, perform, publish, or display any part, in any form, or by any means. Reverse engineering, disassembly, or decompilation of this software, unless required by law for interoperability, is prohibited.

The information contained herein is subject to change without notice and is not warranted to be errorfree. If you find any errors, please report them to us in writing.

If this software or related documentation is delivered to the U.S. Government or anyone licensing it on behalf of the U.S. Government, then the following notice is applicable:

U.S. GOVERNMENT END USERS: Oracle programs, including any operating system, integrated software, any programs installed on the hardware, and/or documentation, delivered to U.S. Government end users are "commercial computer software" pursuant to the applicable Federal Acquisition Regulation and agency-specific supplemental regulations. As such, use, duplication, disclosure, modification, and adaptation of the programs, including any operating system, integrated software, any programs installed on the hardware, and/or documentation, shall be subject to license terms and license restrictions applicable to the programs. No other rights are granted to the U.S. Government.

This software or hardware is developed for general use in a variety of information management applications. It is not developed or intended for use in any inherently dangerous applications, including applications that may create a risk of personal injury. If you use this software or hardware in dangerous applications, then you shall be responsible to take all appropriate fail-safe, backup, redundancy, and other measures to ensure its safe use. Oracle Corporation and its affiliates disclaim any liability for any damages caused by use of this software or hardware in dangerous applications.

Oracle and Java are registered trademarks of Oracle and/or its affiliates. Other names may be trademarks of their respective owners.

Intel and Intel Xeon are trademarks or registered trademarks of Intel Corporation. All SPARC trademarks are used under license and are trademarks or registered trademarks of SPARC International, Inc. AMD, Opteron, the AMD logo, and the AMD Opteron logo are trademarks or registered trademarks of Advanced Micro Devices. UNIX is a registered trademark of The Open Group.

This software or hardware and documentation may provide access to or information about content, products, and services from third parties. Oracle Corporation and its affiliates are not responsible for and expressly disclaim all warranties of any kind with respect to third-party content, products, and services unless otherwise set forth in an applicable agreement between you and Oracle. Oracle Corporation and its affiliates will not be responsible for any loss, costs, or damages incurred due to your access to or use of third-party content, products, or services, except as set forth in an applicable agreement between you and Oracle.

### **Contents**

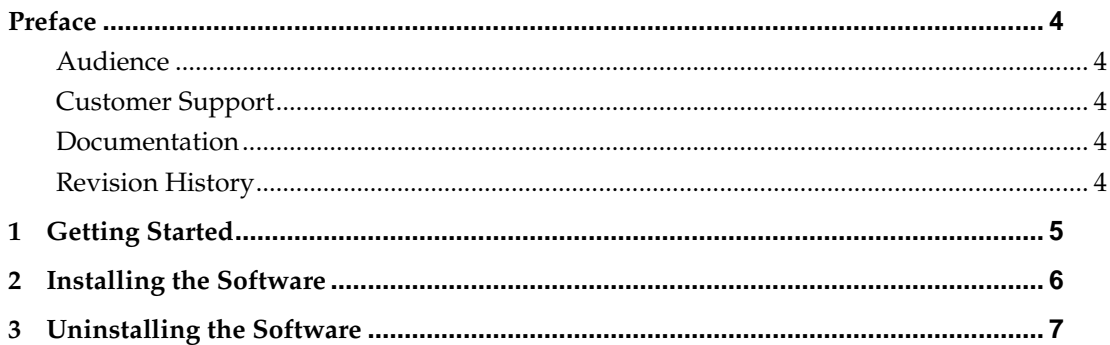

# <span id="page-3-0"></span>**Preface**

#### <span id="page-3-1"></span>**Audience**

This installation guide is intended for installers, programmers, technical support teams, product specialists, and others who are responsible for setting up Oracle Hospitality Hotel Mobile.

### <span id="page-3-2"></span>**Customer Support**

To contact Oracle Customer Support, access My Oracle Support at the following URL: [https://support.oracle.com](https://support.oracle.com/)

When contacting Customer Support, please provide the following:

- **Product version and program/module name**
- Functional and technical description of the problem (include business impact)
- Detailed step-by-step instructions to re-create
- **Exact error message received**
- **Screen shots of each step you take**

#### <span id="page-3-3"></span>**Documentation**

Oracle Hospitality product documentation is available on the Oracle Help Center at [http://docs.oracle.com](http://docs.oracle.com/)

#### <span id="page-3-4"></span>**Revision History**

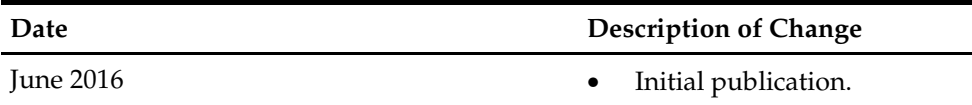

# **1 Getting Started**

<span id="page-4-0"></span>This guide provides instructions on how to install Oracle Hospitality Hotel Mobile for Microsoft Windows 8 and Microsoft Windows 10 operating systems.

Make sure you have an operational understanding of PCs and a working knowledge of the Microsoft Windows interface.

# **2 Installing the Software**

<span id="page-5-0"></span>Follow these steps to install the software:

- 1. Download the Hotel Mobile software from [https://edelivery.oracle.com/.](https://edelivery.oracle.com/)
- 2. Run the setup.exe file, and then click **Next**.
- 3. Review and accept the license agreement, and then click **Next**.
- 4. Verify the destination folder, and then click **Next**.
- 5. Click **Install**.
- 6. Click **Finish** to complete the installation.

# **3 Uninstalling the Software**

- <span id="page-6-0"></span>1. To uninstall the software through Microsoft Windows Control Panel, select **Programs and Features**, and then uninstall **Oracle Hotel Mobile**.
- 2. To uninstall the software through the installer:
	- a. Run the setup.exe file, and then click **Next**.
	- b. Select **Remove Oracle Hotel Mobile**, and then click **Next**.
	- c. Click **Remove**.
	- d. Click **Finish**.